# **1 DC CAD-Elektro Extended (Uitgebreide tekenmodule).**

De standaardvoorziening gaat er van uit te coderen met een letter voor de automaat en een cijfer voor de aftakking.

Bij uitgebreide installaties kan dergelijk codering een beperking inhouden. Daarom is er ook de voorziening dat er meerdere karakters gebruikt worden om de automaat te coderen en een extra karakter voor de aftakking.

De fiches voor lijnomschrijvingen en lijnspecificaties zijn standaard voorzien voor de kringen A-Z en a-z. Bij het gebruik van uitgebreide coderingen (meer dan twee karakters) moeten andere modules gebruikt worden om het eendraadschema automatisch te kunnen genereren met de correcte lijnomschrijvingen en lijnspecificaties.

Voor het analyseren van het grondplan gebruiken we in dit geval niet langer de standaardmodule maar maken we gebruik van een uitbreiding (Extended).

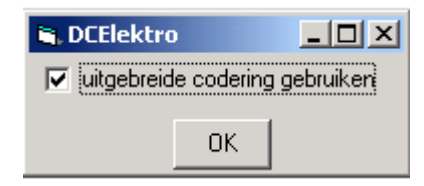

Deze module kan bij regelmatig gebruik beter in een afzonderlijke menuoptie (Uitgebreid) toegevoegd worden.

#### **1.1 Omtrent de aangepaste circuitcodering**

Bij het plaatsen van kringen is het scherm voor het ingeven van de circuitcode verschillend van de basisversie.

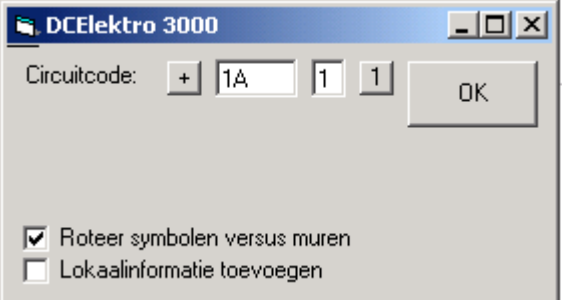

De circuitcode bestaat hier uit twee afzonderlijke velden. Het eerste veld is voor de code van de automaat.

Het tweede veld voor de code van de aftakking. (Hier gebruiken we zoals in de basisversie de cijfers van 1 tot 9 en tellen we verder met letters.)

### **1.2 Analyseersituatieplan**

Analyseersituatieplan bekijkt de grondplantekening en zondert alle elektrische componenten af in een lijst die verder gebruikt wordt om het eendraadschema te genereren.

De kringen worden in volgorde gesorteerd en vervolgens wordt het eendraadschema getekend.

Bij het starten van de module wordt de vraag gesteld of de lijnspecificaties mogen leeggemaakt worden.

Bij de eerste keer genereren van een nieuw eendraadschema kunt u hier bevestigend antwoorden. (Eigenlijk zolang er kringen worden toegevoegd aan het grondplan.)

Dan wordt een nieuwe lijst aangemaakt met de kringen die tijdens het tekenen van het eendraadschema voorkomen.

Vervolgens kunt u met de module

'Eendraadlijnspecificaties' de nodige lijnspecificaties aanpassen, de lijnomschrijvingen toevoegen, en opgeven voor elke kring op welke differentieel en in welk bord deze hoort.

Indien gewenst kunnen ook klemnummers voor de automaten worden ingegeven.

Met de module 'eendraaddiffinfo' kunt u de specificatie voor de differentieelschakelaars instellen.

#### **1.3 Eendraadlijnspecificaties.**

Deze module groepeert de lijnspecificaties, de lijnomschrijvingen en info omtrent differentieels, bord en klemmen op één en dezelfde fiche.

Na de eerste keer uittekenen van het eendraadschema zijn de verschillende kringen gekend en kan de informatie verder aangevuld of verbeterd worden.

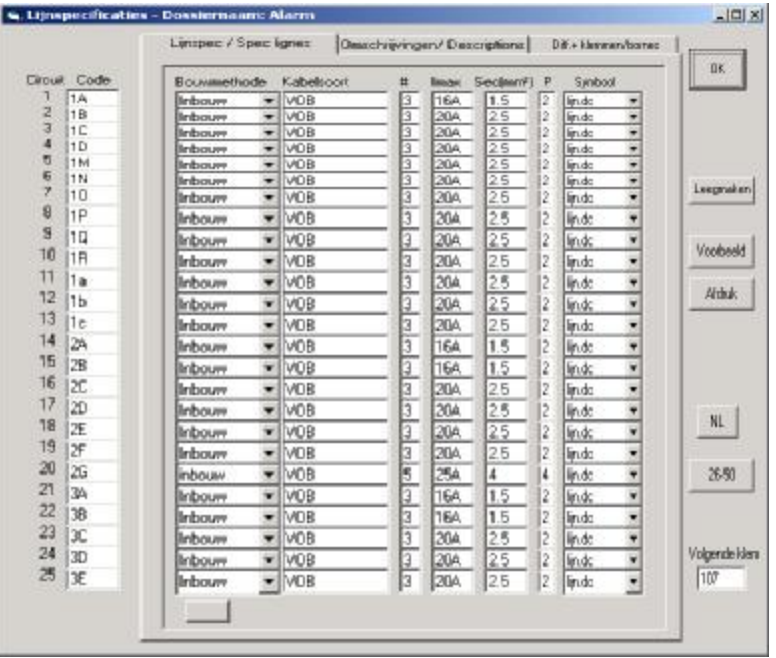

Voor het invullen van de fiche gaat u op dezelfde manier te werk als bij de lijnspecificaties en lijnomschrijvingen van de standaardversie.

De kolom 'Code' toont hier de volgorde van de verschillende automaten in de installatie.

Bovenaan het venster kunt u overschakelen naar andere delen van de fiche. Na het aanklikken van de module is de fiche met lijnspecificaties zichtbaar. U kunt klikken bij 'Omschrijvingen' en dan bekomt u het volgende venster:

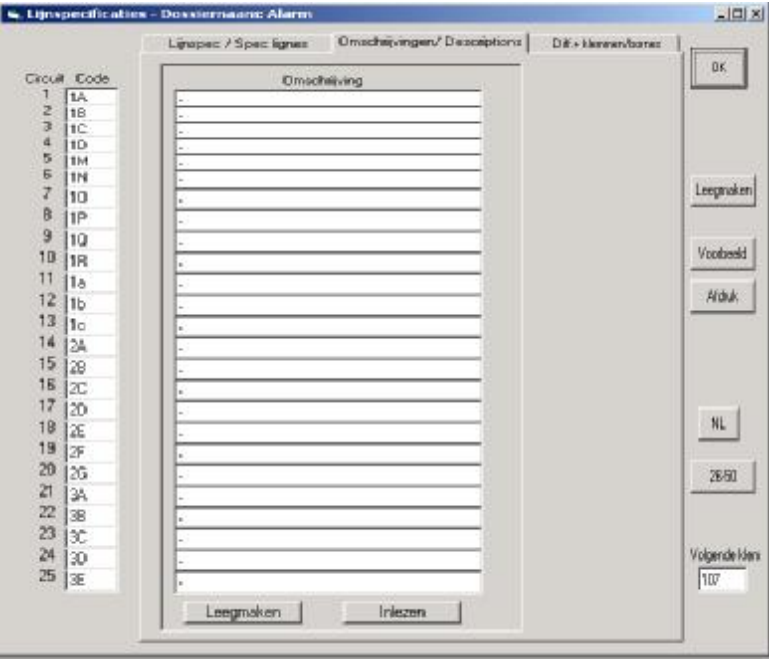

Hier kunt u voor elke kring een tekst invullen die bij het tekenen van het eendraadschema naast de kring wordt geplaatst.

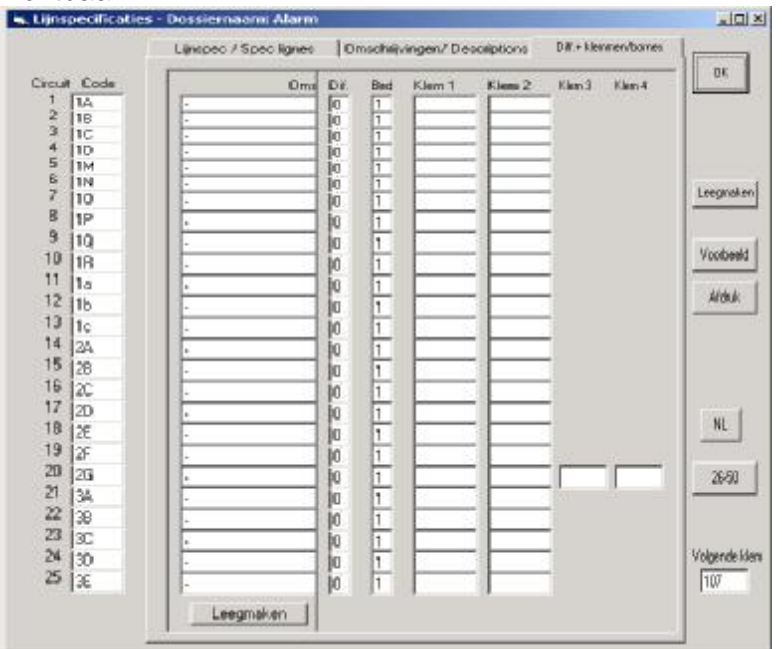

Klikt u bij 'Diff. + klemmen' wordt het volgende venster zichtbaar.

Hier is een kolom aanwezig die toelaat differentieelschakelaars in te geven voor elke kring afzonderlijk.

Naast het nummer van de differentieel, kunt u ook voor elke kring het nummer van het bord opgeven. Zo wordt het mogelijk om van verschillende borden

De volgende velden dienen voor het invullen van de klemnummers indien deze na de automaten geplaatst worden.

## **1.4 Eendraaddiffinfo.**

Hier kunt de specificatie voor de nodige differentieelschakelaars ingegeven.

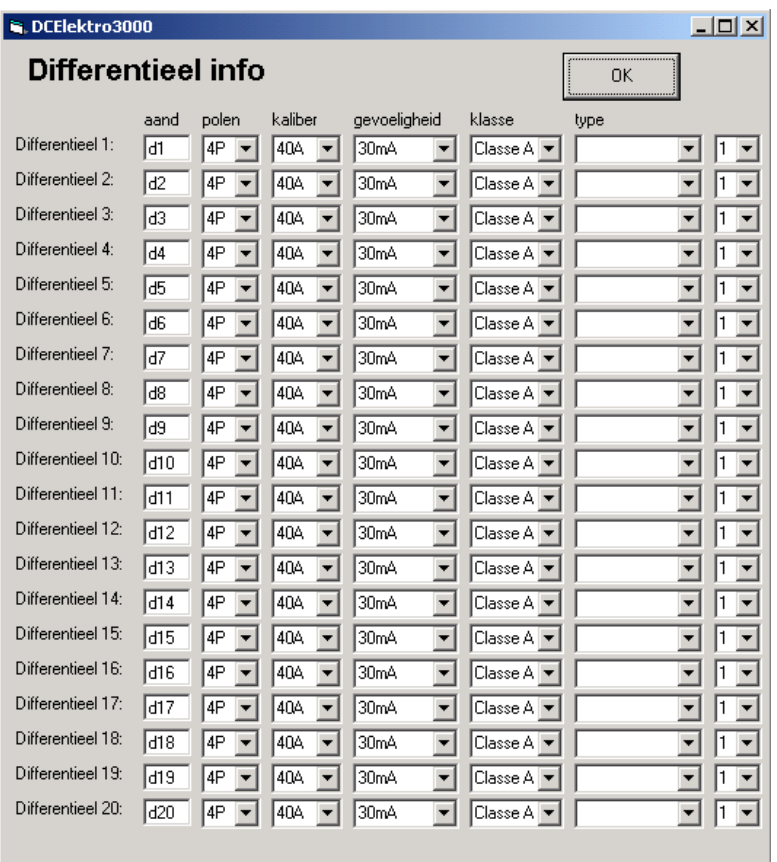

DC CAD-Elektro: tekenen van elektrische schema's

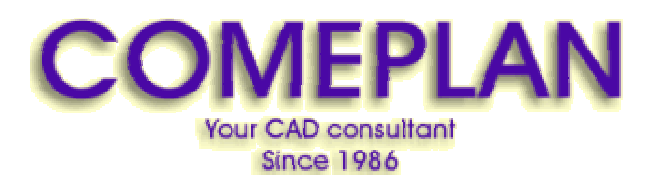

**RUE KONKELSTRAAT 24 - 1150 BRUSSELS - BELGIUM Tel**: 32 (2) 772.26.00 **Fax**: 32 (2) 772.26.68

**e-mail** : **[info@comeplan.be](mailto:info@comeplan.be)**